### Contents

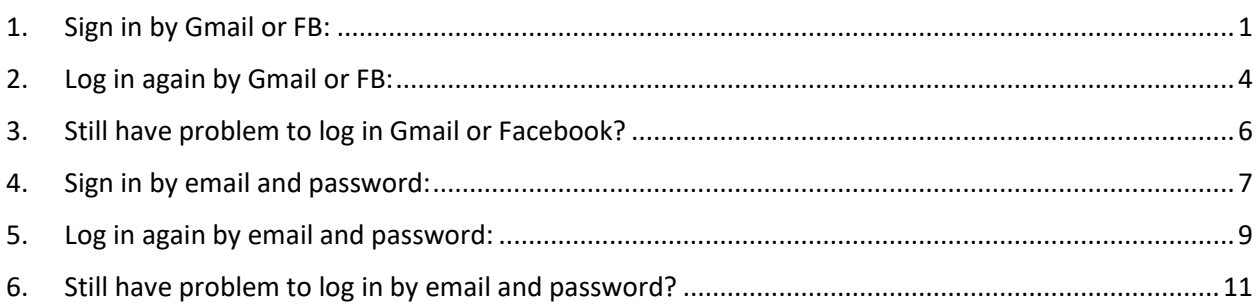

# <span id="page-0-0"></span>1. Sign in by Gmail or FB:

### Please make sure you are on Sign Up screen:

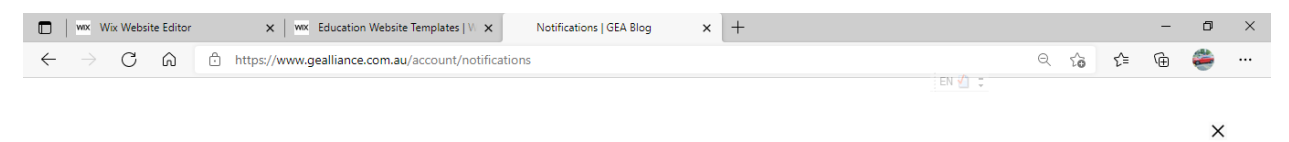

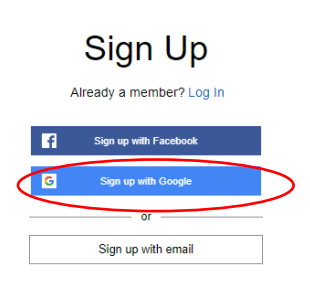

Join this site's community. Read more By signing up, you agree to our Terms of Use and Privacy Policy

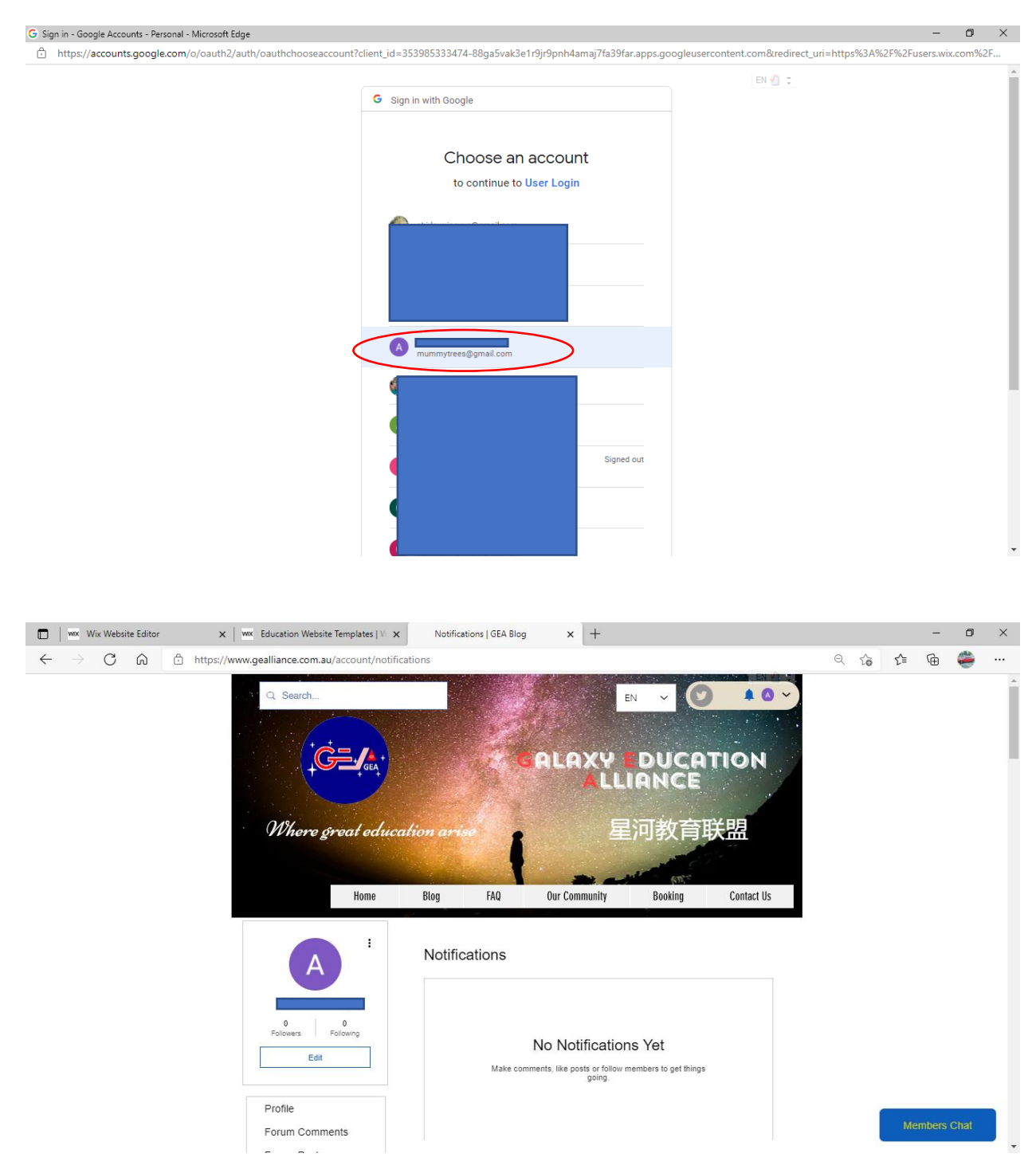

In the meantime, you will receive an email like this:

18:21

 $|| \widehat{\mathbf{z}} \times \mathbf{z}||$ 

 $\langle$  Inbox You're Now a Member o...  $\triangle$ 

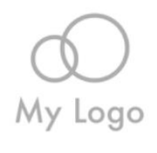

# **You're Now a Member of My Site!**

We're happy to let you know you're now a member and can log in to the site. For any questions, feel free to get in touch.

Login Now Share on social  $\Box$ 同

# <span id="page-3-0"></span>2. Log in again by Gmail or FB:

# If you are not on Log in screen, please select Log in to go to Log in screen:<br>  $\Box$   $\Box$

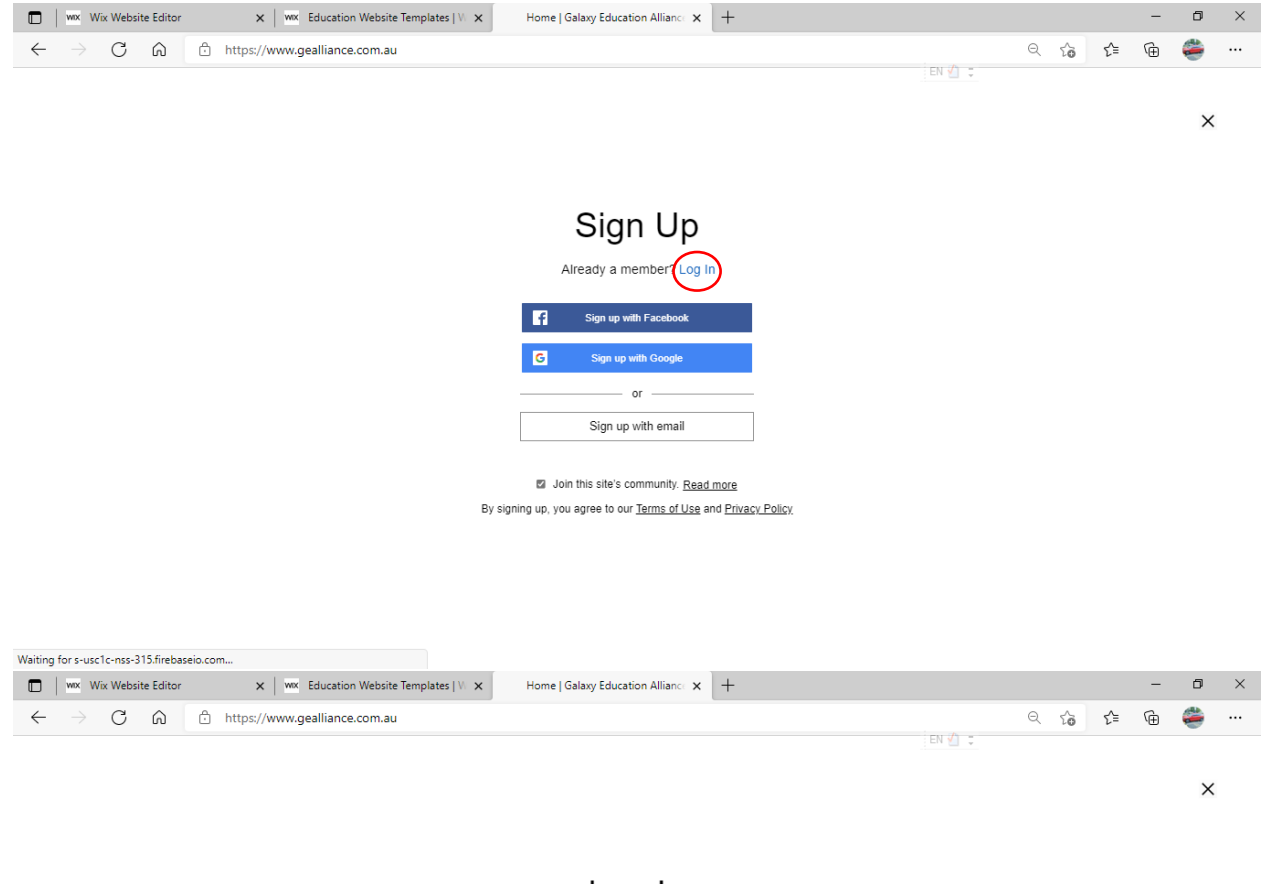

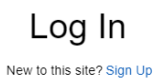

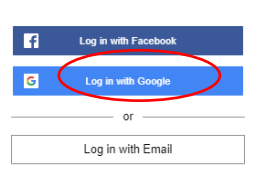

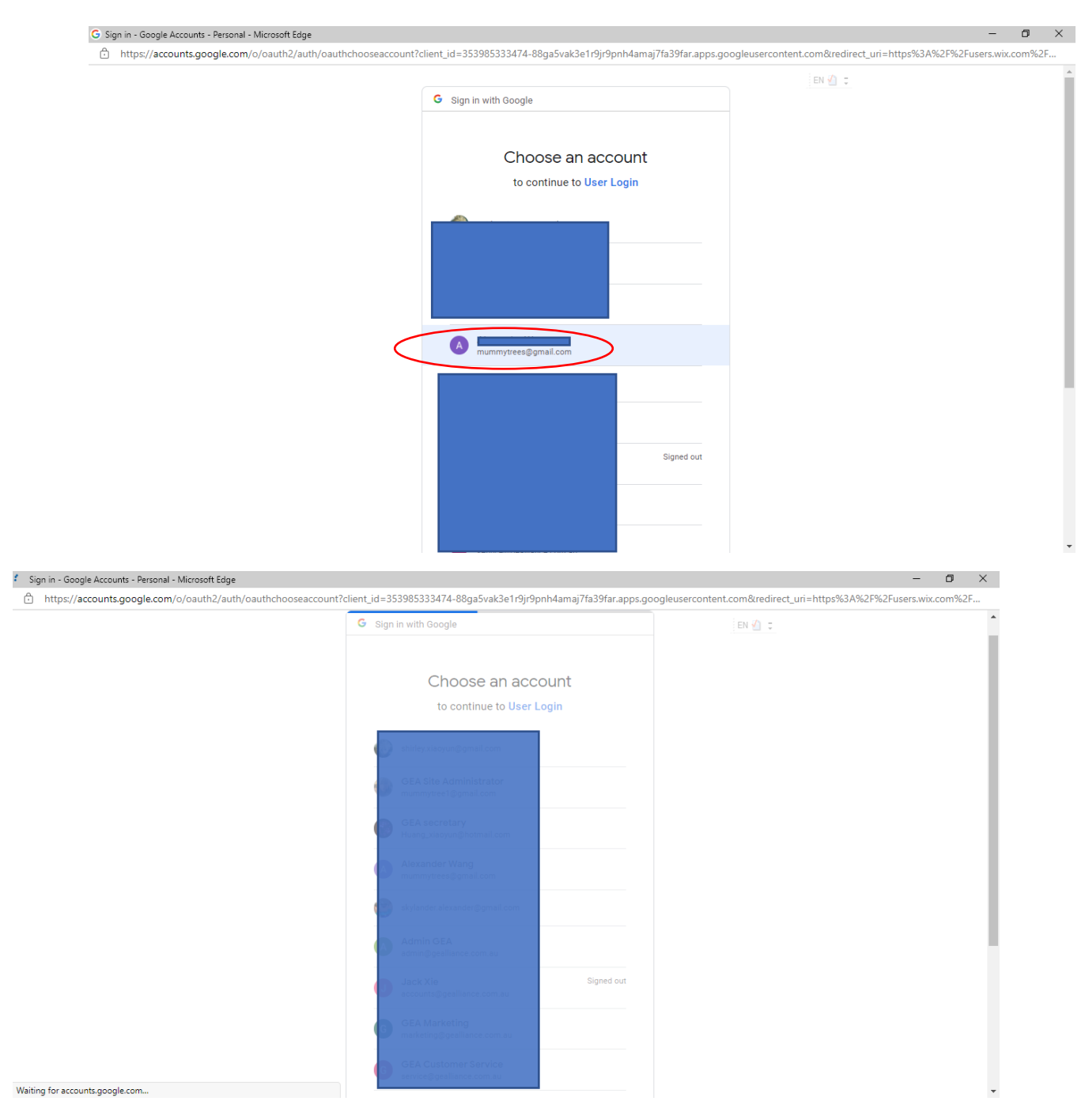

Wait for a couple of seconds if you see following screen:

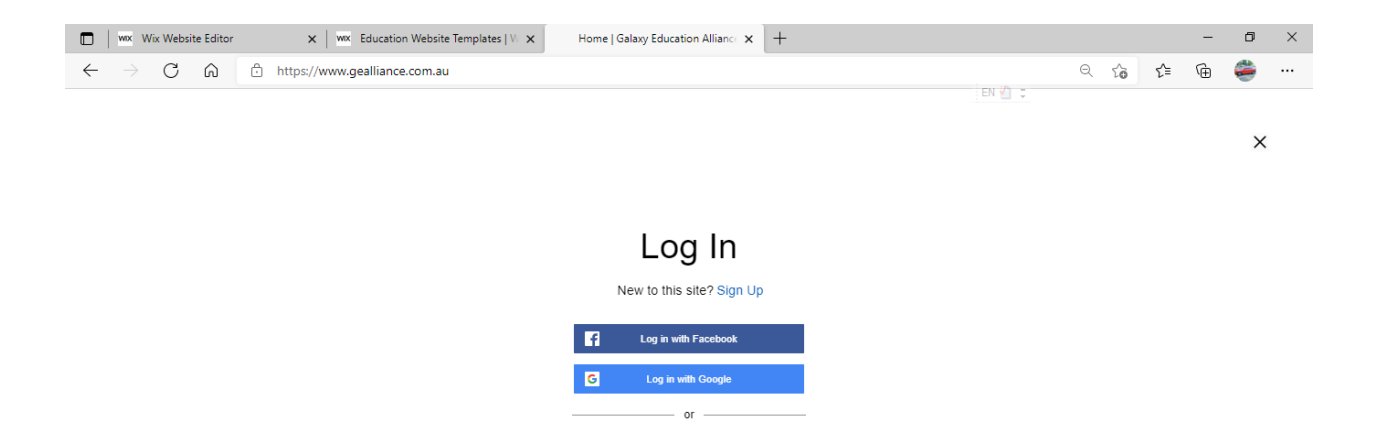

Log in with Email

#### then you'll be in:

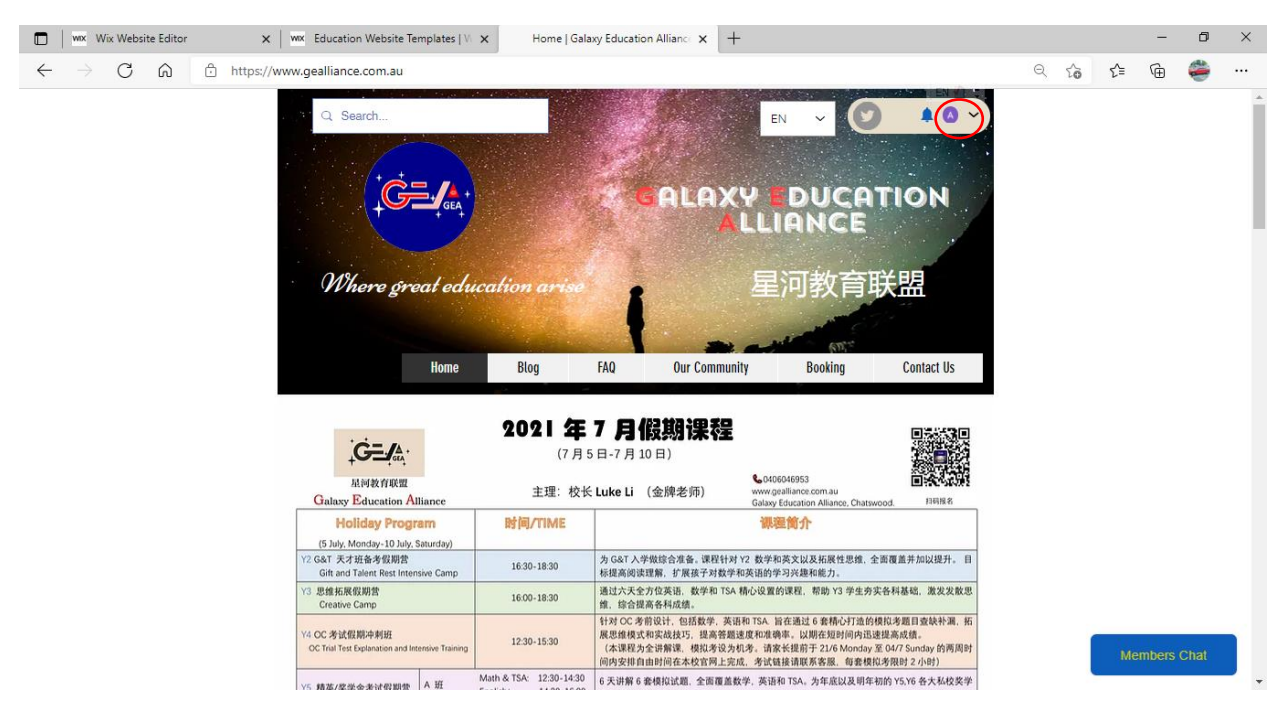

### <span id="page-5-0"></span>3. Still have problem to log in Gmail or Facebook?

Please make sure you can still log into Gmail and Facebook successfully. Then the default password should allow you to log into our website without any problem.

# <span id="page-6-0"></span>4. Sign in by email and password:

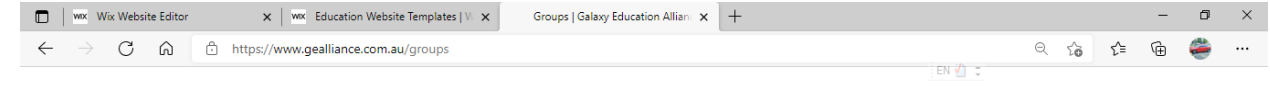

 $\times$ 

Sign Up

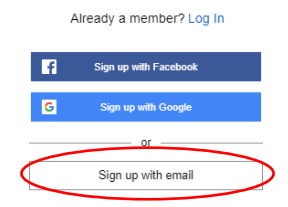

Join this site's community. Read more By signing up, you agree to our Terms of Use and Privacy Policy

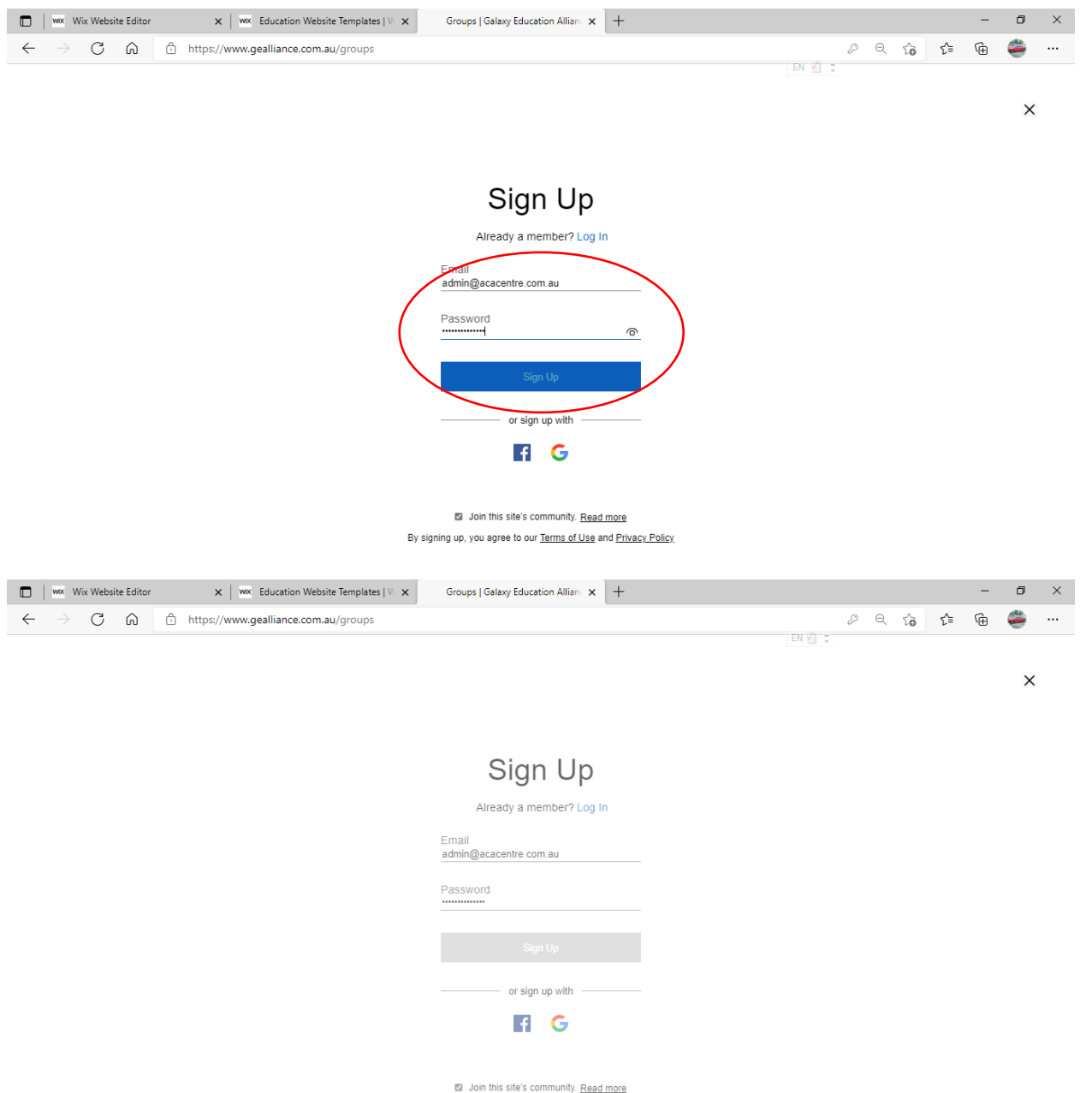

By signing up, you agree to our Terms of Use and Privacy Policy

You'll be in:

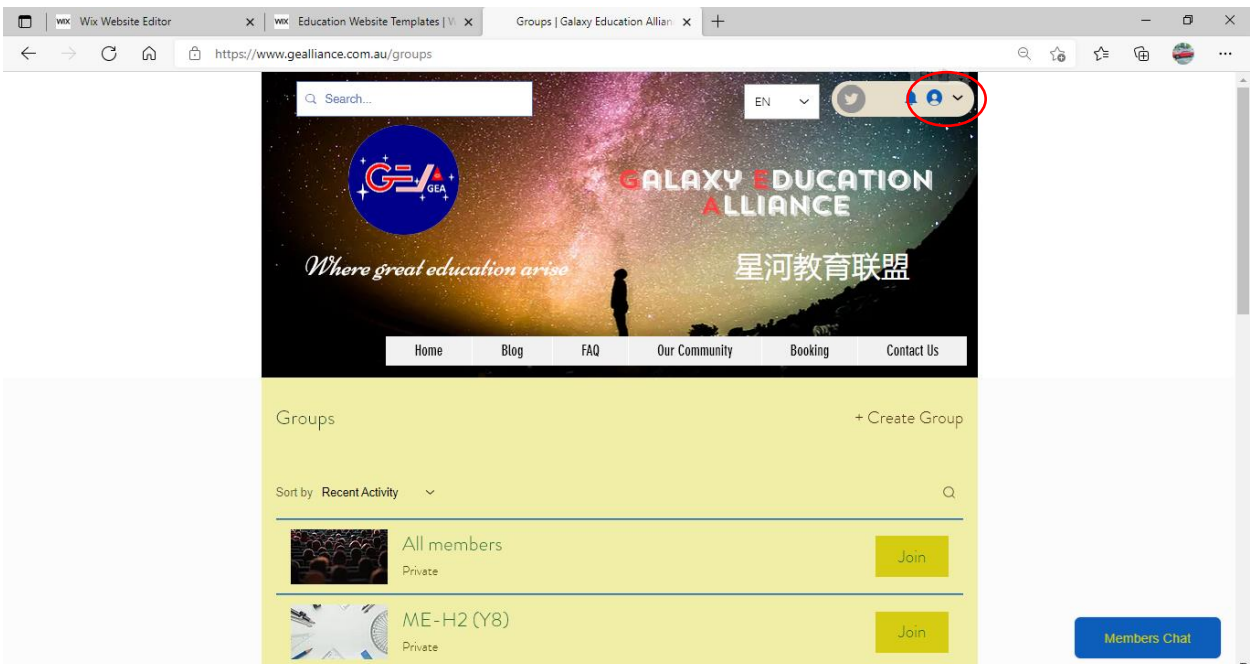

# <span id="page-8-0"></span>5. Log in again by email and password:

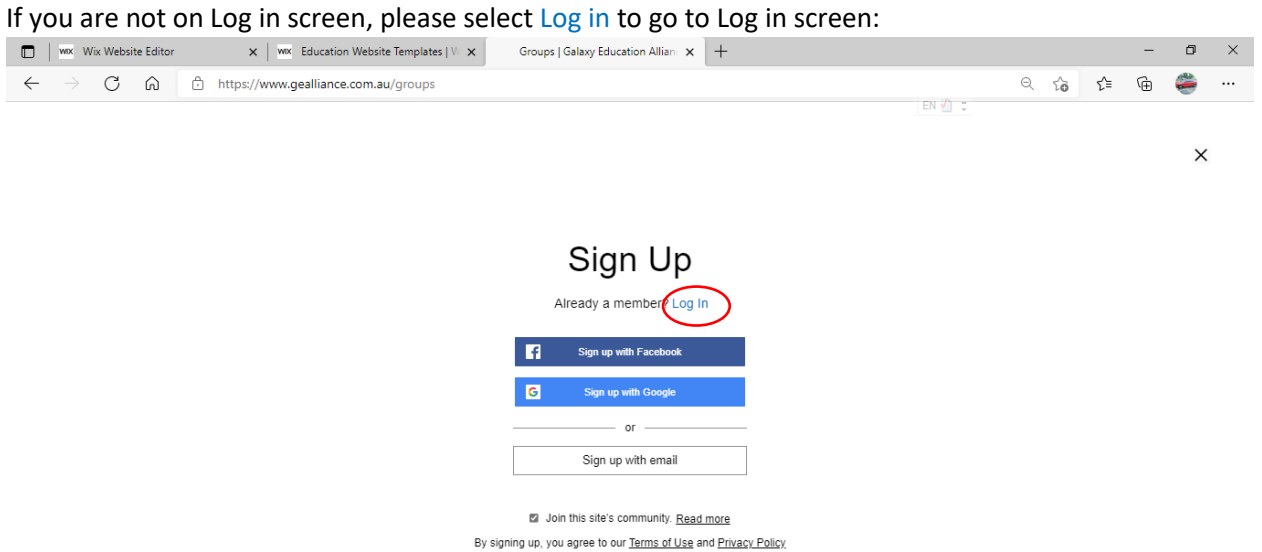

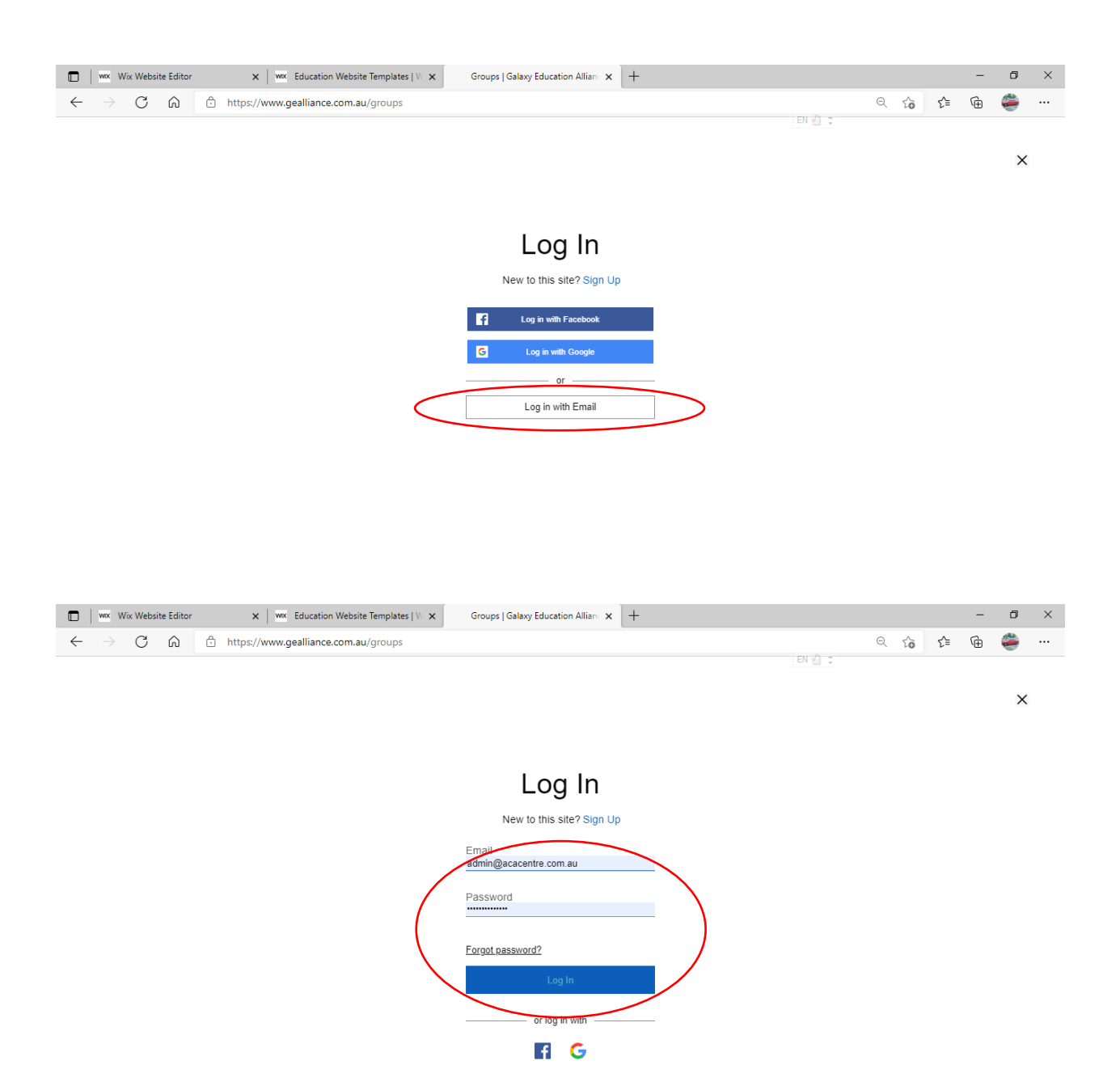

You'll be in:

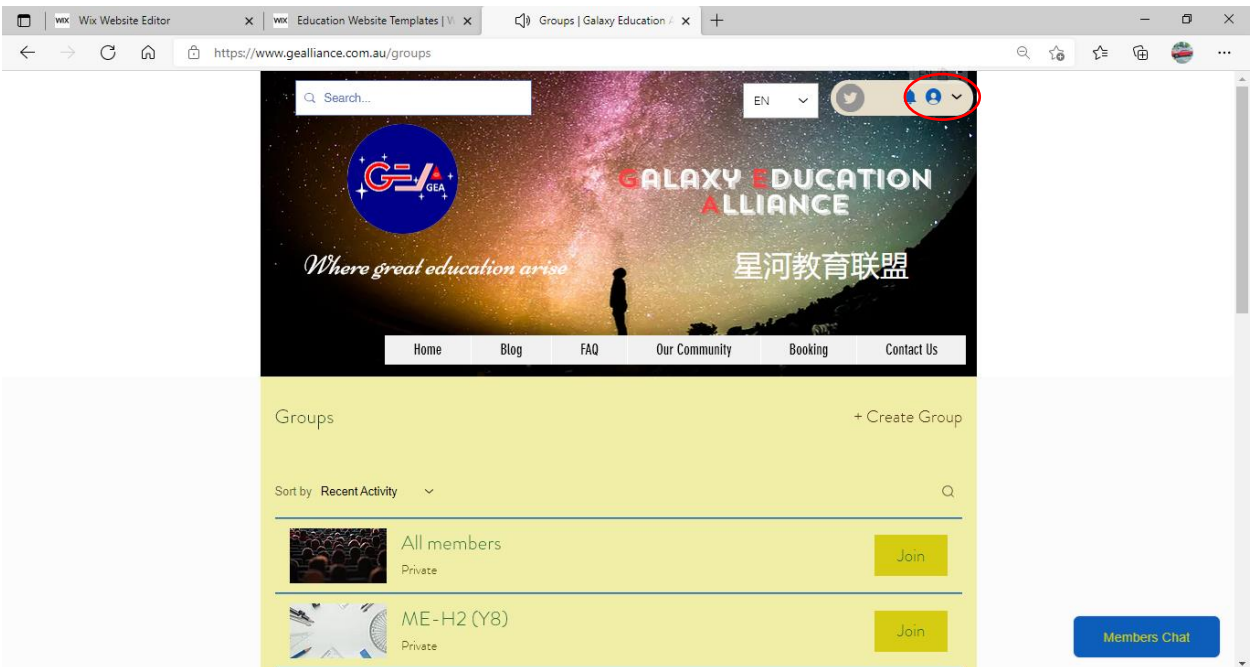

# <span id="page-10-0"></span>6. Still have problem to log in by email and password?

If you still have problem to log in by email and password, please contact customer service 0406046953 to reset your password.

Then log in again as point 5.

You will get following message.

Please follow the instruction to click Forgot password? :

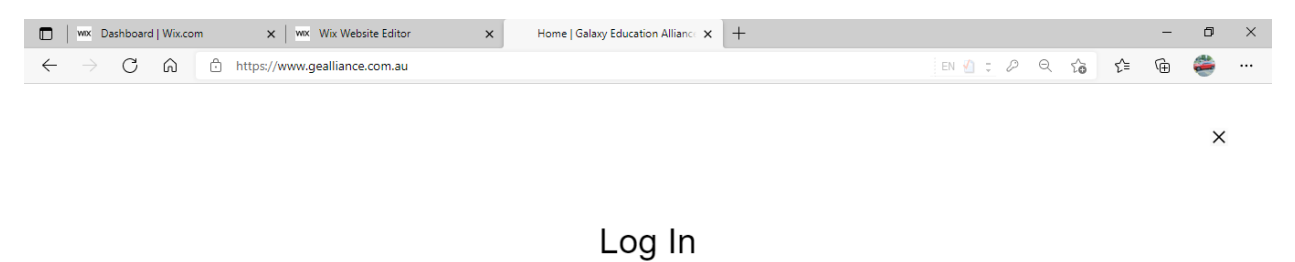

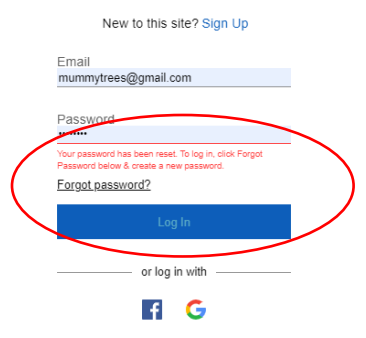

#### Then input your email and click Create Password:

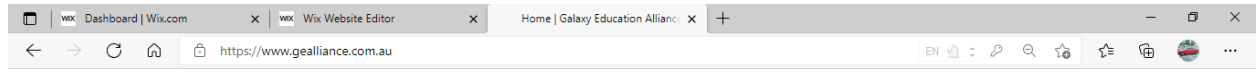

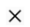

### **Create New Password**

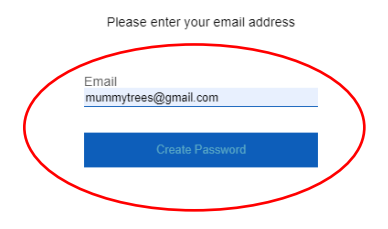

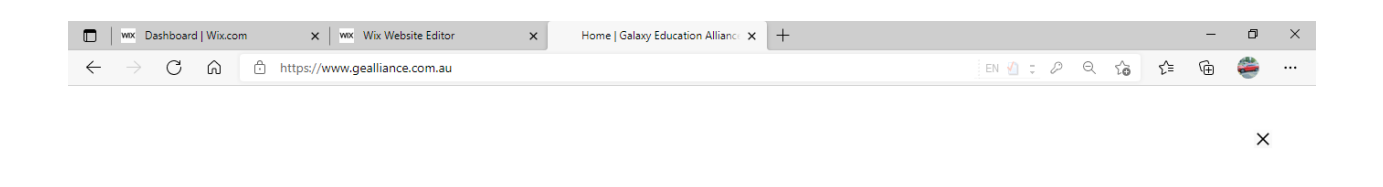

## Please Check Your Email

We sent a link to set your new password by email.

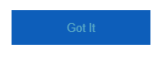

### You will receive following email. Click Create New Password:

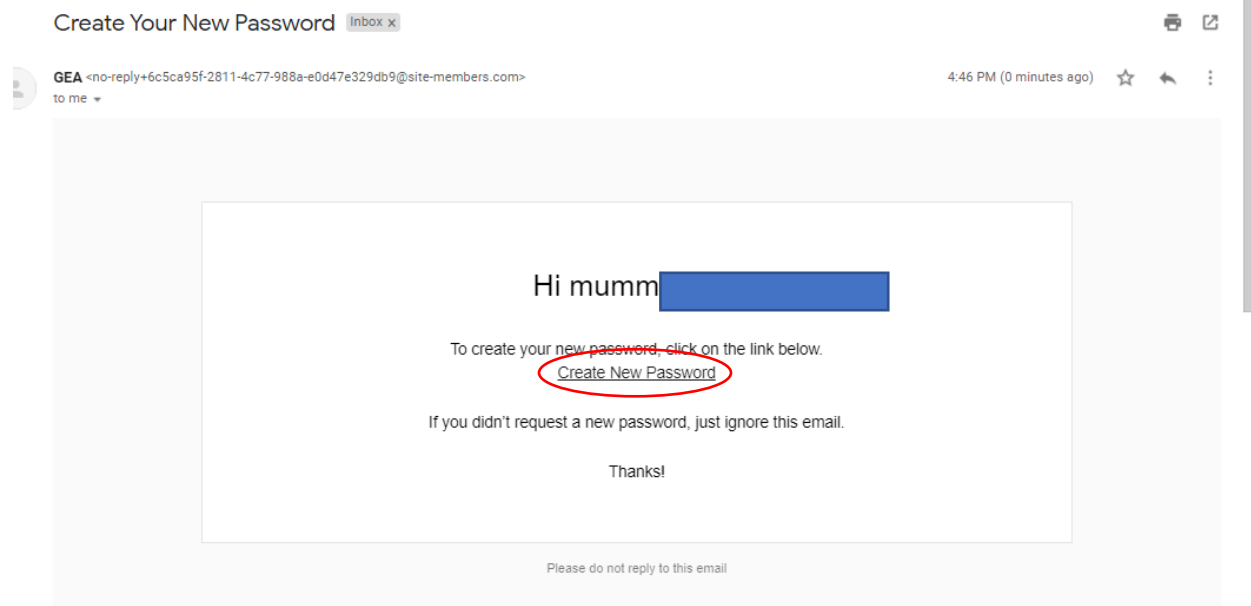

Input new password twice, then click Create Password:

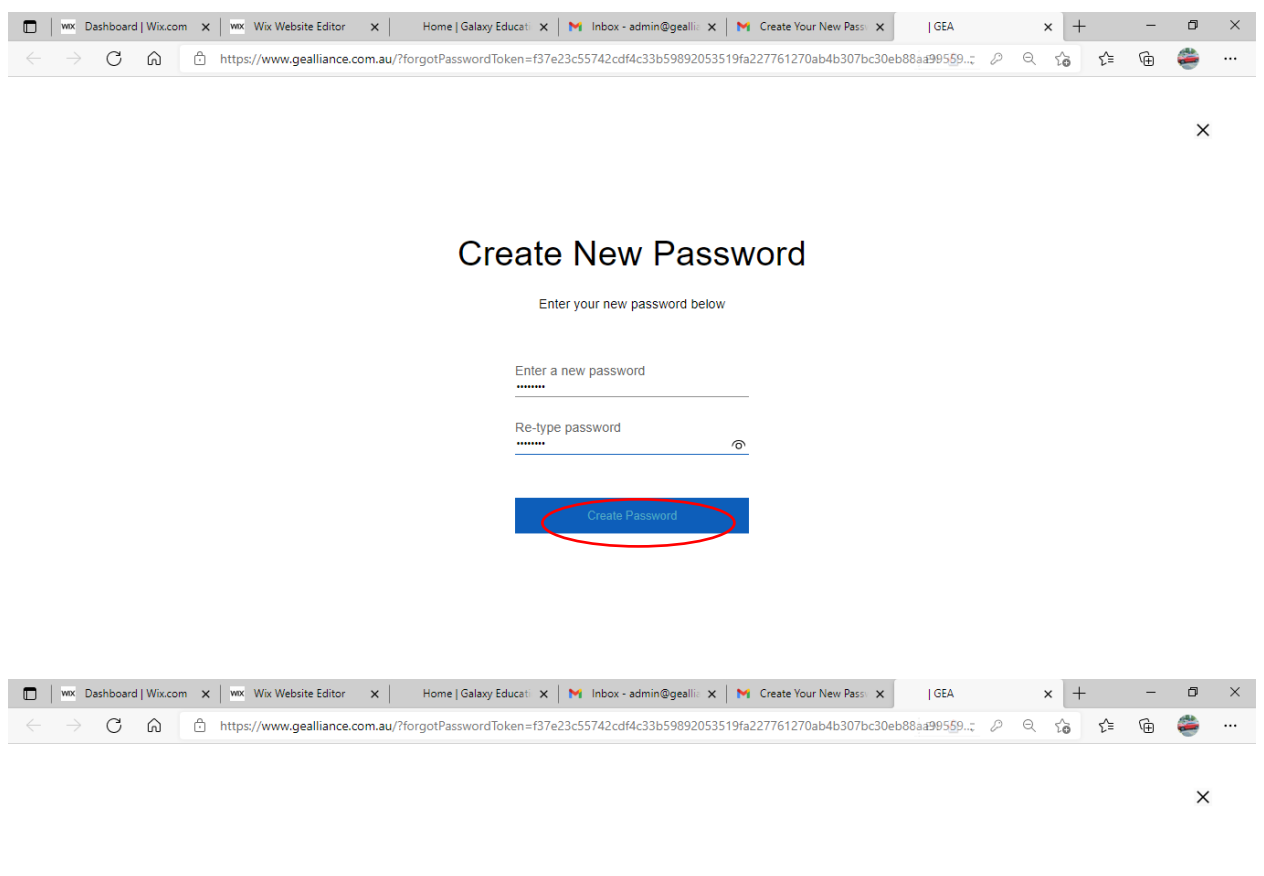

# Your password has been changed.

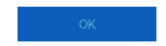

You can now log in again as point 5.